## **Users Manual**

RemotePoint Onyx

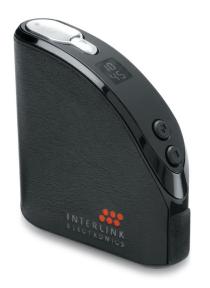

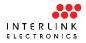

#### THANK YOU

Thank you for purchasing a RemotePoint Onyx Presentation Remote. We know you had other choices and we appreciate that you chose Interlink Electronics by SMK-Link for your wireless needs. So that we may better serve you in the future, please register online at **www.smklink.com/register**.

#### WARRANTY

30-Day Money Back Guarantee 2-Year, Limited Warranty

#### FCC Certification

This device complies with Part 15 of the FCC Rules. Operation is subject to the following two conditions: (1) This device may not cause harmful interference, and (2) This device must accept any interference received, including interference that may cause undesired operation.

This equipment has been tested and found to comply with the limits for a CLASS B digital device, pursuant to Part 15 of the FCC rules. These limits are designed to provide reasonable protection against harmful interference when the equipment is operated in a residential installation.

This equipment generates, uses, can radiate radio frequency energy and if not installed and used in accordance with the instruction guide, may cause harmful interference to radio communications. However, there is no guarantee that this radio interference will not occur in a particular installation.

If this equipment does cause harmful interference to radio or television reception, which can be determined by turning the equipment on and off, the user is encouraged to try to correct the interference by one or more of the following measures: Re-orient or relocate the receiving antenna. Increase the separation between the equipment and the receiver. Consult the dealer or an experienced Radio-TV technician for help.

Notice: Any changes or modifications not expressly approved by the party responsible for compliance could void the user's authority to operate the equipment. Extension cables are not recommended, if used, they must be shielded in order to comply with the emission limits.

#### IC Certification

The term "IC" before the certification/registration number only signifies that the Industry Canada technical specifications were met.

### **Declaration of conformity**

Manufacturer: SMK-Link Electronics, Inc.

546 Flynn Road Camarillo, CA 93012

We declare under our sole responsibility that the VP4700 conforms to the following directives and norms:

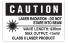

Directive 89/336/EEC, Amended by 93/68/

EEC

EMI: EN 55022 (1992) Class B EMC: EN 50082-1 (1992)

Directive 73/23/EEC, Amended by 93/68/

EEC

Safety: EN 60950: 2000

### **Connecting the USB Receiver**

- Remove the USB receiver from the remote.
- Insert the USB receiver into any available USB port on the computer.

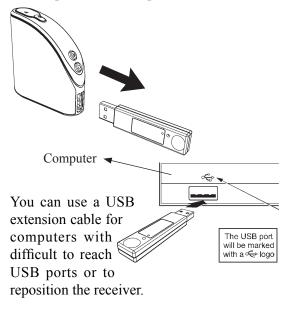

## Installing the Batteries

# Step 1: Take out the USB receiver or plug

Remove receiver or plug prior to installing batteries. Cover can not be removed when inserted.

#### Step 2: Open Remote

Turn the remote upside down and push on the eject slider to release the outer cover.

## Step 3: Remove Cover

Separate the outer cover from the remote by gently pulling on the top and bottom in opposite directions. Once separated, turn the remote over.

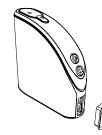

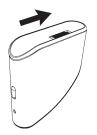

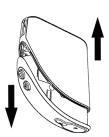

#### Step 4: Add Batteries Open the battery compartment by pressing down on the latch. Insert the batteries per the diagram on the remote.

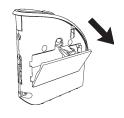

## Step 5: Set the Clock

Set the clock by pressing the clock set button. The hour will start blinking. Use the following keys to set the time.

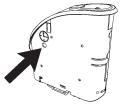

Increase value
Decrease value
Move to next digit
Done

For PC users, there is a Clock Setting Utility available at http://www.smklink.com/support/downloads.html

#### Step 6: Reassemble

Reassemble your remote by closing the battery door and sliding the outer cover over the remote until it clicks into place.

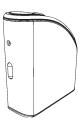

## **Presenting**

- ▲ Next Slide: Advance to the next slide.
- **Previous Slide:** Return to the previous slide.
- Start Presentation: Press this to start your presentation. Starts from your current position.
- Blank Screen: Use the blank screen button to hide your presentation while you make a key point. Press again to reveal the presentation

#### **Using the Laser Pointer**

Press the button on the front of the remote to activate the laser pointer. The laser pointer can be used to highlight important points on slides and graphs.

### **Using with a Macintosh**

The remote control has three different compatibility modes. The light on the USB receiver will blink one to three times every second or so to tell you which mode your receiver is currently set to.

Mode 1:

Windows computers running Microsoft PowerPoint.

Mode 2:

Macintosh computers running Keynote.

Mode 3: \*\*\*

Macintosh computers running Microsoft PowerPoint.

To switch modes you will need a pointy object, such as a paper clip. While the receiver is plugged into a USB port, press down on the recessed button on the receiver. Each time you press the

button, it will move to the next mode. Once set, the mode is remembered for next time.

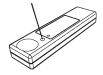

#### **Troubleshooting**

Problem: When you plug the receiver into the remote the light on the next slide button blinks repeatedly for several minutes.

Solution: The remote and the receiver are unable to pair. Unplug the receiver and try again. If this continues please contact support.

Problem: When removing the receiver from the remote, the indicator LED flashes red repeatly. Solution: The batteries in the remote have reached a low voltage level and need to be replaced. The unit may continue to operate but for a limited time

# For Product Support Please Contact

SMK-Link Electronics 3601-B Calle Tecate Camarillo, CA 93012 USA TEL 888 696 3500 FAX 805 987 6665

SMKLINK.COM

Free Manuals Download Website

http://myh66.com

http://usermanuals.us

http://www.somanuals.com

http://www.4manuals.cc

http://www.manual-lib.com

http://www.404manual.com

http://www.luxmanual.com

http://aubethermostatmanual.com

Golf course search by state

http://golfingnear.com

Email search by domain

http://emailbydomain.com

Auto manuals search

http://auto.somanuals.com

TV manuals search

http://tv.somanuals.com